## IBM Integration Designer **Versão 8.5**

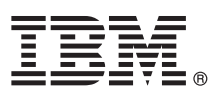

# **Manual de Iniciação Rápida**

*Como começar a instalar e a configurar o IBM Integration Designer V8.5.*

**Versão de idioma nacional:** Para obter o Manual de Iniciação Rápida noutros idiomas, imprima o PDF específico de idioma do CD do Manual de Iniciação Rápida.

## **Descrição geral do produto**

 $\odot$ 

O IBM® Integration Designer é um ambiente de autoria de fácil utilização que é utilizado para integração ponto a ponto na Arquitectura orientada para serviço (service-oriented architecture, SOA). Com base no Eclipse, o Integration Designer é uma ferramenta para construir soluções Business Process Management e de integração baseadas em SOA- entre IBM Business Process Manager (BPM) e WebSphere Adapters. O Integration Designer simplifica a integração com funções complexas que aceleram a adopção do SOA através da apresentação de elementos activos de TI existentes como componentes de serviço, ao encorajar a reutilização e a eficiência.

#### **1 Passo 1: Aceder ao software e à documentação**

Se descarregou o produto do Passport Advantage, siga as instruções presentes no [documento descarregado](http://www.ibm.com/support/docview.wss?uid=swg24034321) [\(http://www.ibm.com/support/docview.wss?uid=swg24034321\)](http://www.ibm.com/support/docview.wss?uid=swg24034321).

A oferta deste produto inclui os seguintes componentes:

- v CD do Manual de Iniciação Rápida
- IBM Integration Designer V8.5.0
- CICS Transaction Gateway V9.0 (opcional)

Este produto está configurado para aceder aos tópicos de ajuda, com instruções de instalação, dos sítios de documentação da IBM. Pode aceder ao conteúdo de ajuda a partir do menu Ajuda do produto. Também pode encontrar documentação do Integration Designer no Information Center [IBM BPM](http://pic.dhe.ibm.com/infocenter/dmndhelp/v8r5m0/index.jsp) [\(http://pic.dhe.ibm.com/infocenter/dmndhelp/](http://pic.dhe.ibm.com/infocenter/dmndhelp/v8r5m0/index.jsp) [v8r5m0/index.jsp\)](http://pic.dhe.ibm.com/infocenter/dmndhelp/v8r5m0/index.jsp).

Para obter a documentação completa, incluindo as instruções de instalação, consulte a biblioteca do [Integration Designer](http://www.ibm.com/software/integration/integration-designer/library/documentation) [\(http://www.ibm.com/software/integration/integration-designer/library/documentation\)](http://www.ibm.com/software/integration/integration-designer/library/documentation).

#### **2 Passo 2: Avalie a configuração do sistema e hardware**

Para compreender a utilização do Integration Designer, consulte *Introdução ao IBM Integration Designer* no Information Center [IBM BPM](http://pic.dhe.ibm.com/infocenter/dmndhelp/v8r5m0/index.jsp) [\(http://pic.dhe.ibm.com/infocenter/dmndhelp/v8r5m0/index.jsp\)](http://pic.dhe.ibm.com/infocenter/dmndhelp/v8r5m0/index.jsp).

Para consultar os requisitos do sistema, consulte os requisitos do sistema detalhados [IBM Integration Designer](http://www.ibm.com/support/docview.wss?uid=swg27022441) [\(http://www.ibm.com/support/docview.wss?uid=swg27022441\)](http://www.ibm.com/support/docview.wss?uid=swg27022441).

### **3 Passo 3: Instalar o IBM Integration Designer**

Para instalar o Integration Designer, execute os passos seguintes:

- 1. Insira o DVD principal do Integration Designer na unidade de DVD ou extraia os ficheiros da imagem descarregada para o sistema operativo.
- 2. Se a execução automática- não estiver activa no computador ou se os ficheiros do produto foram extraídos de uma imagem descarregada, inicie o programa de instalação do Integration Designer:
	- v No Microsoft Windows, execute o launchpad.exe (ou launchpad64.exe para 64-bit Windows) do directório raiz.
	- v No Linux, execute o launchpad.sh no directório de raiz.
- 3. No programa de arranque, seleccione o ambiente que pretende instalar e faça clique em **Seguinte (Next)**.
- 4. Siga as instruções no assistente de instalação.

#### **Importante:**

- v Se o IBM Installation Manager não for detectado na estação de trabalho, será instalado antes do início do processo de instalação do Integration Designer.
- v Se sair do Gestor de Instalação antes de este completar a instalação do Integration Designer, reinicie o Gestor de Instalação no programa de arranque. Se iniciar directamente o Gestor de Instalação, este não está pré-configurado com os repositórios de informação de instalação necessários.
- v Informações detalhadas sobre o Gestor de Instalação e as opções instalação do Integration Designer, incluindo a instalação de software opcional, estão disponíveis no Guia de Instalação, que é acessível através do arranque de programa.

Após ter instalado o Integration Designer, pode aceder à ajuda de utilizador no menu ou no botão **Help**.

#### **Mais informações**

**?** Para obter recursos técnicos adicionais, consulte as ligações seguintes:

- v [Informações sobre o Integration Designer](http://www.ibm.com/software/integration/designer/) [\(http://www.ibm.com/software/integration/designer/\)](http://www.ibm.com/software/integration/designer/)
- v [Página da gestão de processos de negócio no developerWorks](http://www.ibm.com/developerworks/websphere/zones/bpm/) [\(http://www.ibm.com/developerworks/websphere/](http://www.ibm.com/developerworks/websphere/zones/bpm/) [zones/bpm/\)](http://www.ibm.com/developerworks/websphere/zones/bpm/)
- v [Informações de suporte](http://www.ibm.com/support/entry/portal/Overview/Software/WebSphere/IBM_Integration_Designer) [\(http://www.ibm.com/support/entry/portal/Overview/Software/WebSphere/](http://www.ibm.com/support/entry/portal/Overview/Software/WebSphere/IBM_Integration_Designer) IBM Integration Designer)

IBM Integration Designer V8.5 Materiais Licenciados - Propriedade da IBM. © Copyright IBM Corp. 2000, 2013. Direitos Restritos para Utilizadores do Governo dos Estados Unidos - Uso, reprodução ou divulgação restrito pelo documento GSA ADP Schedule Contract com a IBM Corp.

IBM, o logótipo IBM, ibm.com, CICS, developerWorks, Passport Advantage, e WebSphere são marcas comerciais ou marcas comerciais registadas da International Business Machines Corp., registadas em muitas jurisdições em todo o mundo. Outros nomes de produtos e serviços podem ser marcas comerciais da IBM ou de terceiros. Uma lista actual de marcas comerciais da IBM está disponível na web em ["Direitos de autor e informações de marca comercial"](http://www.ibm.com/legal/copytrade.shtml) [\(www.ibm.com/legal/copytrade.shtml\)](http://www.ibm.com/legal/copytrade.shtml).

Linux é uma marca comercial registada da Linus Torvalds nos Estados Unidos e/ou outros páíses. Microsoft e Windows são marcas comerciais registadas da Microsoft Corporation nos Estados Unidos e/ou outros países. Outros nom de empresas, produtos ou serviços podem ser marcas comerciais de marcas de serviço de terceiros.

Part Number: CF3RSML

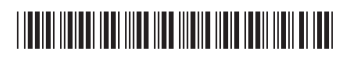